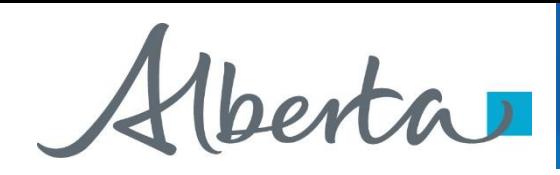

Encumbrance Government of Alberta

Webcome!

## **To the ETS – Encumbrance**

**Certified Copy of Encumbrance**

## **Online Training Course**

This is the process of submitting and retrieving a certified copy of an encumbrance.

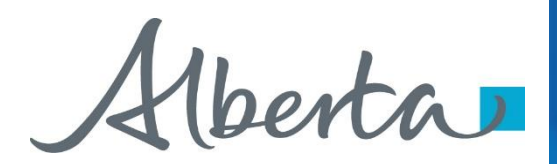

Classification: Protected A

### **Revisions Table**

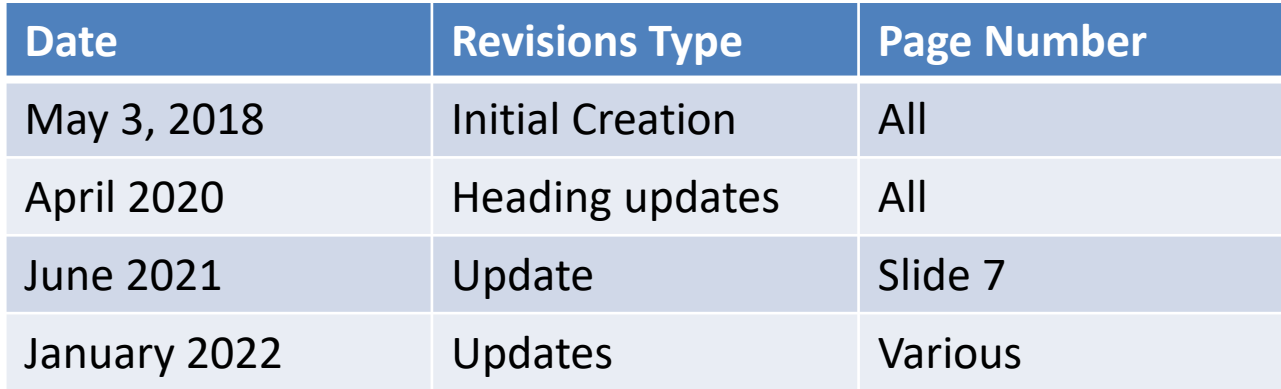

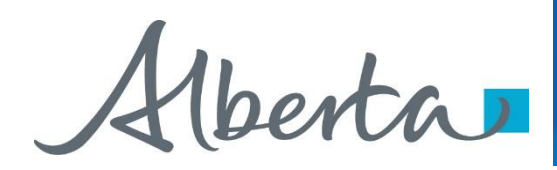

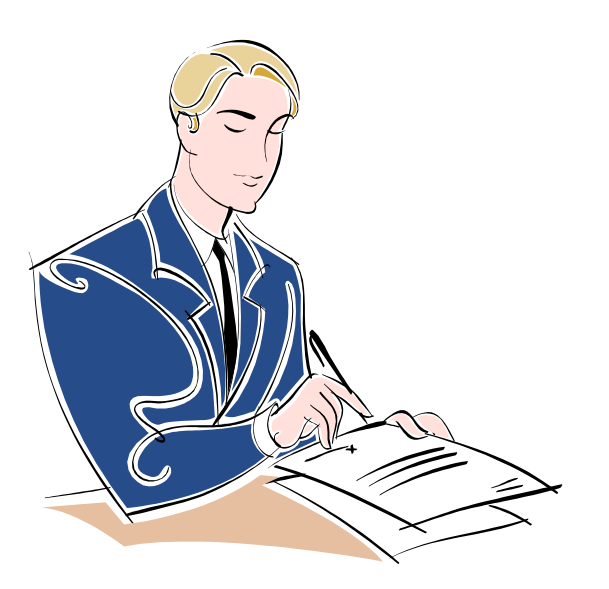

### **In this module, you will learn how to:**

- [Request Certified Copy of Encumbrance](#page-3-0)
- [Retrieve Requested Document\(s\)](#page-7-0)

Click on any of the above links to be directed to the corresponding instructions in the module.

<span id="page-3-0"></span>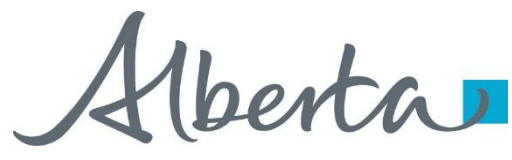

## Encumbrance Government of Alberta

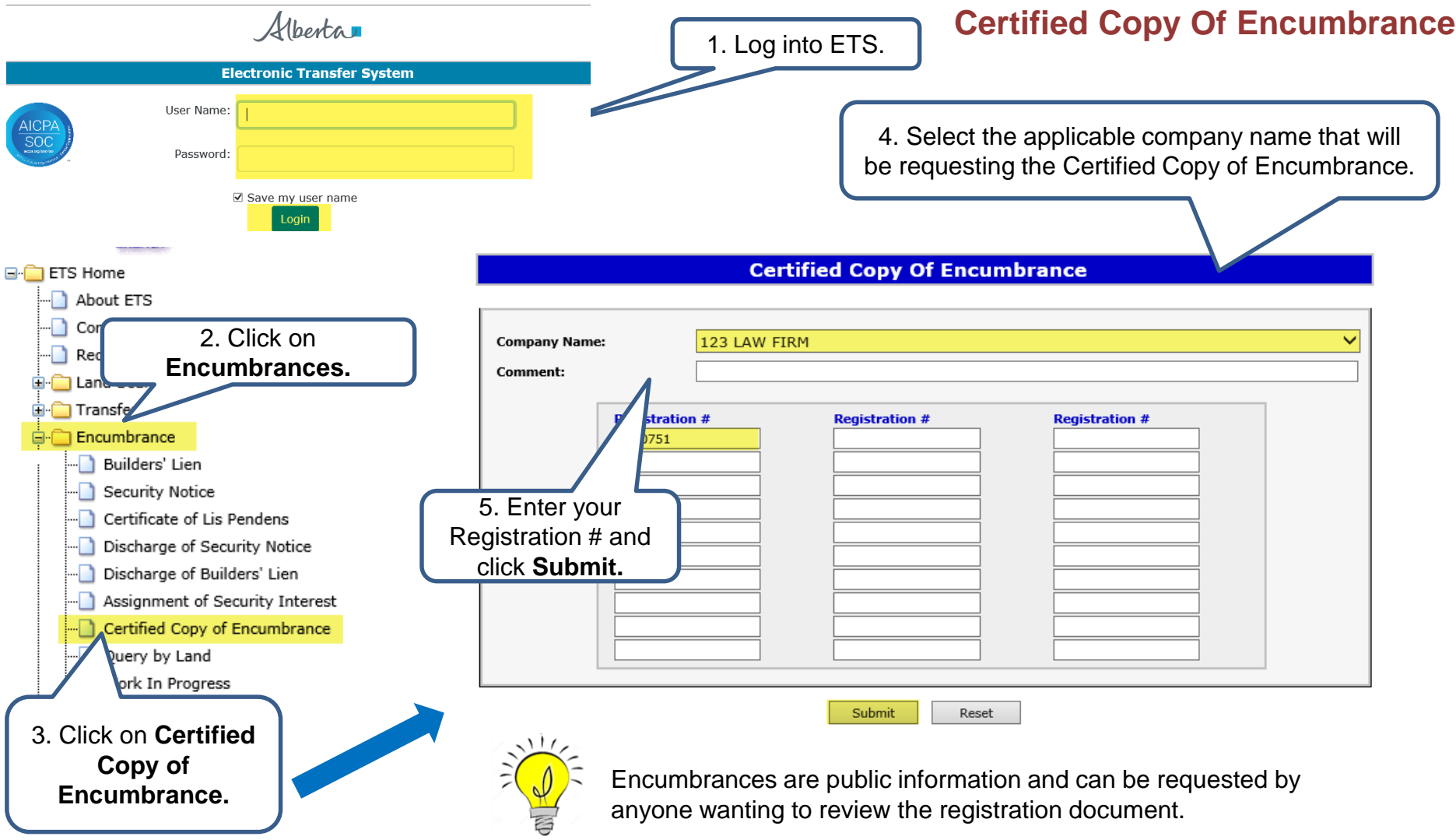

Alberta

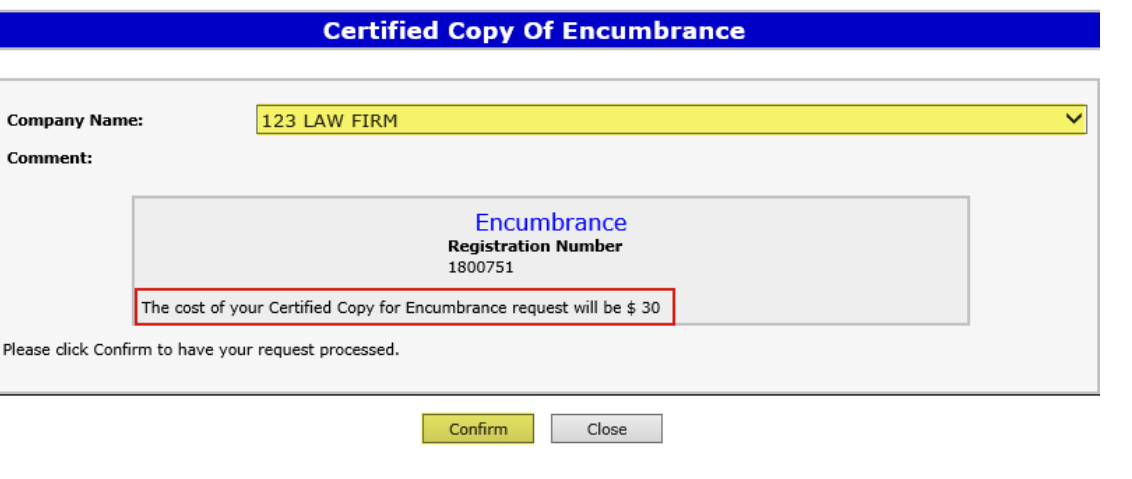

Confirm the Registration number, and amount. If anything is missing click on **Close** to add any additional agreements.

Click **Confirm.**

#### **Certified Copy Of Encumbrance**

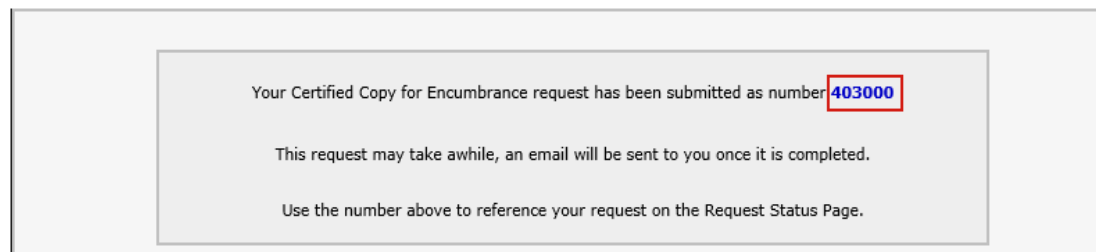

An ETS request number will be displayed after selecting confirm.

The ETS request Number will be used to track your request in the Request Status Screen.

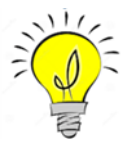

The fees for certified copies are \$30.00 per encumbrance document. Charges will be applied to the requestors Internet Land Searches (ILS) billing account and invoices will be mailed out monthly to the submitter of the request.

Hberta

The status of a certified copy request is available when searching the ETS request number on the Request Status screen. There are 3 types of Statuses:

- **Processing** request was submitted and being processed by Alberta Energy.
- **Completed** request has been completed and documents are available to be viewed/printed.
- **Rejected**  request has been rejected by Alberta Energy.

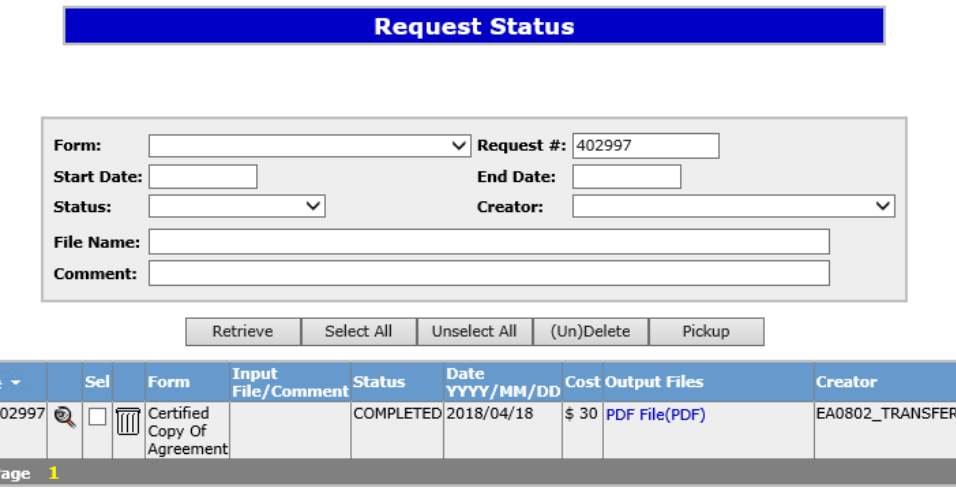

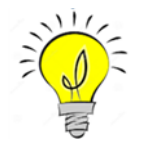

The Request Status screen will show the ETS Request Number, Form type, Input File/Comment, Status, files, when the request was last updated and the Creator.

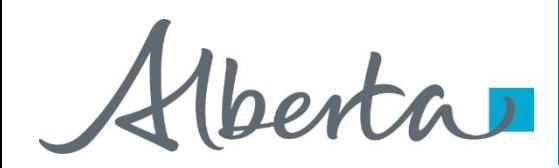

# **Sample**

EXTERNAL SENDER. Do not open links or attachments that are unexpected. Do not give out User IDs or Passwords.

Your Certified Copy of Encumbrance request number XXXXXX for account ENXXXX has been Completed. This request can be found under Request Status.

To review your request sign on to the Electronic Transfer System (ETS) website, available through *Alberta.ca.* 

Do not reply to this EMail. If you have questions or concerns please contact Transfers. Energy@gov.ab.ca

A request for a certified copy may take up to one business day to process. An email notification will be sent to notify users that the certified copy request has either been completed or department rejected.

 $\mathcal{A}$  is a set

The user will be able to access the certified copy of the document by signing into the ETS website.

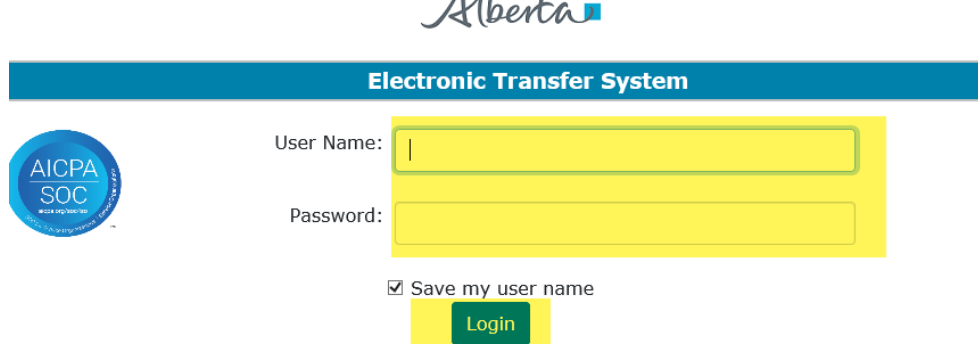

<span id="page-7-0"></span>Alberta

# **Encumbrance** Government of Alberta

### **Retrieving Final Documents**

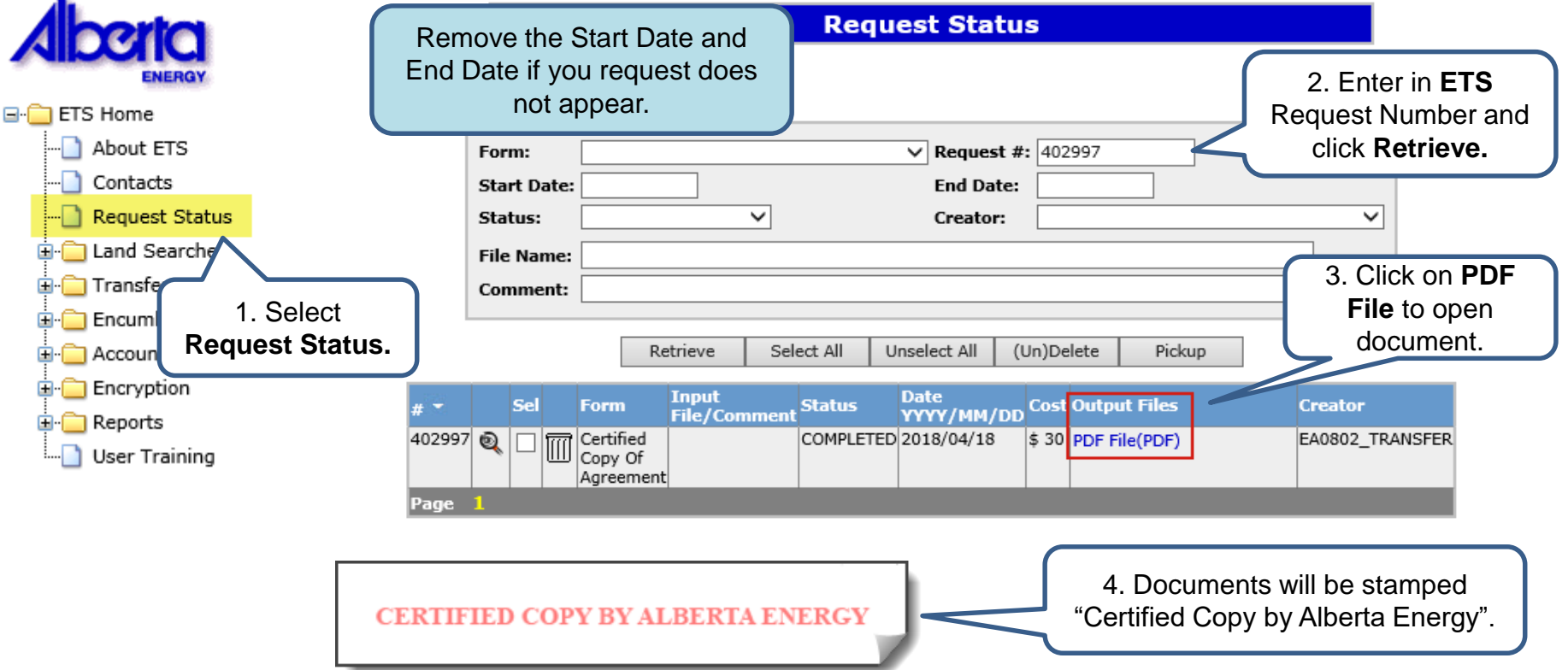

If Alberta Energy could not supply all or any of the requested documents the cost will be altered to reflect the new charge. Charges will be applied to the client's Internet Land Searches (ILS) account and an invoice will be mailed out monthly to the submitter of the request.

**NOTE:** Please ensure you either print or save a copy of the documents for your records as they will be removed after your specified archiving schedule lapses. You may extend the archiving schedule of your ETS account to a maximum of 90 days in the *Account* node under *Preferences*.

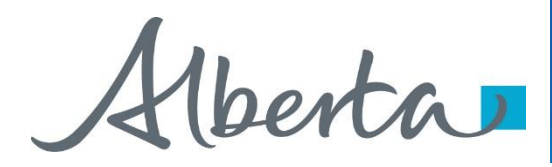

# **Resources**

**[ETS Support and Online Learning p](https://training.energy.gov.ab.ca/Pages/default.aspx)rovides access to relevant guides, course and other** information

If you have questions, please contact [Transfers.Energy@gov.ab.ca](mailto:Transfers.Energy@gov.ab.ca) or the Transfer Helpdesk line at 780 644-2300 and by selecting option #5.

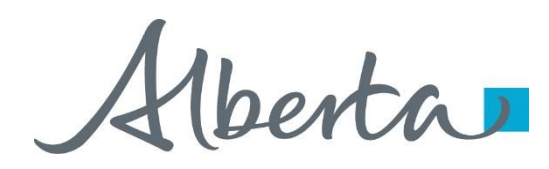

Congratulations!

**You have completed the ETS – Encumbrance**

**Certified Copy of Encumbrance**

**Online Training Course**

If you have any comments or questions on this training course, please forward them to the following email address:

**Transfers.Energy@gov.ab.ca**

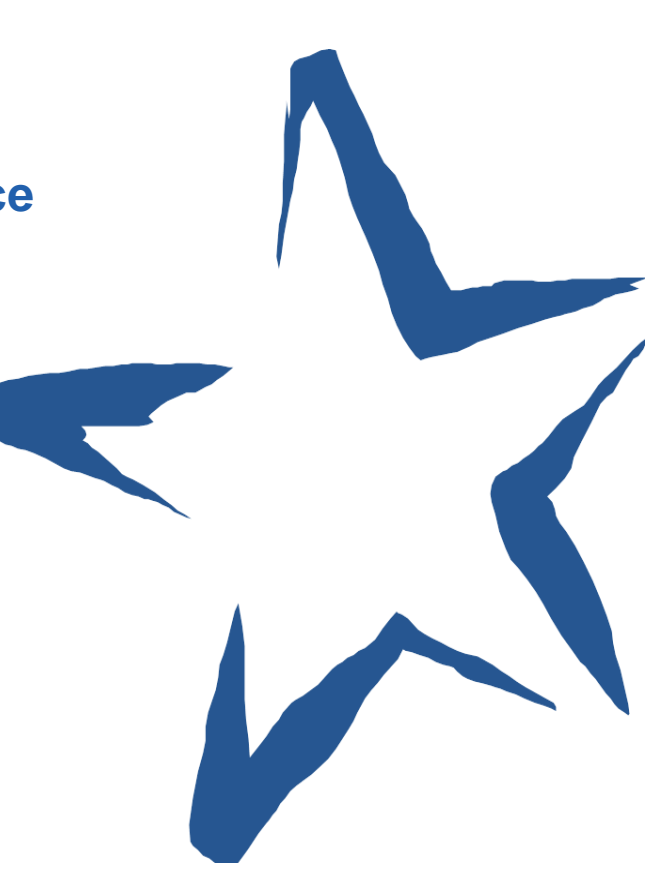